## **Användning av skoldatorerna**

Välkommen till instruktionerna för datorerna på campus! De flesta svar på era frågor om skoldatorerna finns redan på **[denna](https://www.student.liu.se/studentstod/itsupport?l=sv)** sida. Problemet är att den sidan enbart hjälper dig om du redan vet vad du letar efter. Se istället den här informationen som en snabbkurs över datorsalarna och hur de fungerar.

#### **Labbsalar och datorer**

Låt oss börja från början. Det finns tre olika typer av labbsalar: PC, Mac och Linux. De tre fyller olika behov, eftersom de innehåller olika mjukvaror. Inför en labb eller tenta går det därför inte att välja vilken typ av dator du ska använda. Det är istället vilken typ av labb eller tenta som avgör vilken dator du behöver.

## Ë

⌨

#### **PC-sal**

De flesta salar innehåller PCdatorer med Windows 10. Majoriteten av de program som är installerade på PC är till för programmering. (Visual Studio, Eclipse, Atom, etc). Om du inte går programmet Grafisk design och kommunikation (GDK) kommer du använda dessa datorer mest.

## $\overline{\phantom{a}}$

#### **Mac-sal (Maccis)**

Denna sal är oftast reserverad för studenter som går GDK, men alla studenter är välkomna i salen! Som icke-GDK:are kan det ibland uppstå labbar som kräver dessa. Datorerna är utrustade med de flesta Adobeprogram (Photoshop, Illustrator, Premiere Pro, etc).

## 49

#### **Linux-sal**

Det finns även datorsalar på campus som har operativsystemet Linux. Det kommer framgå tydligt när du behöver använda dig av dessa datorer, men det är självklart fritt att nyttja dem när du vill. Här används Linuxdistributionerna: Ubuntu och CentOS.

# $\sqrt{ }$

#### **Översiktlig användning**

Datorerna ska användas och lämnas i det skick som den var i när du började använda den. Om det inte är till någon skada för datorn får studenter göra vissa ändringar, som att byta bakgrundsbild eller använda en alternativ webbläsare. Exempel på ändringar som inte får utföras:

- Byta ut skolans tangentbord mot ett eget.
- Ladda ner någon mjukvara som är skadlig för datorn.
- Använda LiUs nät till att gå in på hemsidor som går emot Lius säkerhet. LiU ser samtidigt till att spåra alla skadliga filer eller angrepp som är kopplad till profilerna.

Läs mer **[här](https://www.student.liu.se/itsupport/it-sakerhet?l=sv)** angående IT-säkerhet.

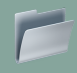

#### **Spara filer**

Nedan följer en beskrivning om alla olika alternativ att spara filer, både för Windows och Mac.

#### Windows-datorer

Under Utforskaren i datorn på LiUs Windows-datorer hittar ni flera mappar som representerar olika servrar på LiU. Följande är bra att tänka på när du sparar en fil på en hårddisk

#### Mac-datorer

Om du istället jobbar med en av skolans Mac-datorer finns inte längre de ovannämnda hårddiskarna. Istället finns:

#### **C:**

Den lokala hårddisken på datorn. Om man sparar något här kommer det inte följa med till nästa dator, och det som sparas rensas regelbundet bort. Har man riktigt otur kommer det raderas redan när man loggar ut. Fördelen med C: är att du lättare kan läsa in filer och därför passar det för "tyngre" arbetsuppgifter.

#### $X$ :

Allt du sparar här når du via alla Windows- och Macdatorer som du är inloggad på och är av den anledningen den mest populär lagerytan för studenter när de gör sina laborationer. Här kan filer upp till 8 GB att sparas. Även filer som sparas på Skrivbord, Dokument och Hämtade filer följer med till nästa inlogg.

#### W:

En lokal lösning som institutionen ITN hanterar. Finns endast på Campus Norrköping. Ni kommer alltid åt era filer i W: från följande länk **[http://](http://www.student.itn.liu.se/~abc123/) [www.student.itn.liu.se/](http://www.student.itn.liu.se/~abc123/) [~liuid123](http://www.student.itn.liu.se/~abc123/)**. Hårddisken fungerar bra om du vill granska filer du arbetat med, som t.ex. webbsidor eller labbuppgifter, från din privata dator eller telefon.

Viktigt att tänka på är att allt som ligger på till exempel skrivbordet eller i nedladdningsmappen kommer att raderas när du loggar ut.

#### **Personlig hemkatalog**

Det här lagringsutrymmet läggs på skrivbordet på den dator som du är inloggad på och har samma namn som ditt LiU-ID. Detta lagringsutrymme är helt klart det säkraste stället att lagra filer för studenter och synkroniseras med den Mac- eller Windows-dator du är inloggad vid.

#### **Temp-partitionen**

Här sparas filer lokalt på datorn och kommer därför inte följa med om du loggar in på någon annan Mac-dator. Filer i "Temp" är också tillgängliga för vem som helst som loggar in på samma dator. Fördelen är, precis som för C:, att du lättare kan läsa in stora filer.

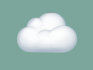

#### **Personlig molntjänst**

För att spara filer kan även OneDrive användas genom Lisam. OneDrive fungerar som en molntjänst där du kan ladda upp filer och läsa dem från alla enheter som har tillgång till OneDrive. Genom att ha filer i en molntjänst kan du enkelt samarbeta i samma dokument med andra studenter. OneDrive genom LiU tillåter dig som student att spara upp till 5 TB. Läs mer **[här](https://www.student.liu.se/studentstod/itsupport/spara-filer?l=sv)**.

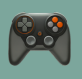

#### **Remote Desktop**

Genom att använda dig av *Remote Desktop* kan du som student jobba med en dator i skolan på distans och därmed komma åt de program och arbeten som du sparat på en av skolans datorer. Du kan göra ändringar i ditt arbete utan att du behöver vara närvarande vi datorn på Campus. För att fjärrstyra en dator, följ stegen nedan.

- 1. Ladda ner **[Microsoft Remote Desktop](https://www.microsoft.com/en-us/p/microsoft-remote-desktop/9wzdncrfj3ps?activetab=pivot:overviewtab)**.
- 2. Följ **[denna](https://rdpklienter.edu.liu.se/)** länk.
- 3. Välj byggnad från den vänstra spalten följt av datorsal.
- 4. Klicka på en ledig dator.
- 5. Öppna filen som laddas ner.
- 6. Logga sedan in med din LiU-ID för att skapa en uppkoppling till datorn.

När du fjärrstyr en dator kan inte andra i datorsalen se vad du gör. Det kommer stå på skärmen att datorn är upptagen.

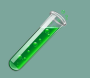

#### **Laborationer**

Labbsalarna används, som namnet indikerar, under labbar och i vissa fall under tentor eller projekt. Alla labbar behöver dock inte utföras i dessa salar. Du kan lika gärna ladda ner det behövda programmet till din personliga dator och lösa laborationerna där. Resultatet blir detsamma och för läraren spelar det ingen roll. Ibland kan det dock hända att du behöver tillgång till en server som du inte har tillgång till från din personliga dator. Då behöver du sitta framför skoldatorerna, alternativt fjärrstyra till skoldatorn.

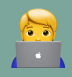

#### **Tentor**

Under tentor kan du inte och får inte fjärrstyra datorn. Ett bra tips är att sitta i labbsalen några gånger innan tentan så att du blir bekväm med att använda datorn och den avsedda mjukvaran. Du kommer att skriva tentor i den miljön och då vill du vara förberedd och bekväm så att inget oförutsägbart inträffar.

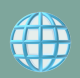

#### **Driftinfo**

Inträffar ett problem med nätverket går det alltid att besöka **[driftinfo](https://insidan.liu.se/it/driftinfo?l=sv)** för att undersöka saken. Det går självklart att också nå jouren på **[013-28 28 28](tel:013-28%2028%2028)**.

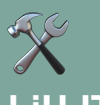

#### **LiU-IT**

För att hitta rätt information angående IT och andra problem kan du alltid vända dig till ITsupporten på LiU. Samtlig information går att ta del av på följande **[länk](https://www.student.liu.se/studentstod/itsupport?l=sv)** och kan hjälpa dig med problem som angår:

- Zoom
- Utskrifter & kopiering
- Teams, Lisam, Office
- VPN

Här finns även länkar om du vill ha hjälp med exempelvis LIU-kort, LIU-ID eller e-post. Om du skulle stöta på problem som att du inte kan logga in, ett program strular eller att tangentbordet inte fungerar, är det bra att rapportera det till **[LiU-IT](https://liudesk.liu.se/tas/public/ssp/content/serviceflow?unid=fd78ab2f197644cb91a6bdd95be55f07&from=d6a3eaea-c054-4ce1-83b2-dcbd13b3477e&openedFromService=true)** för att på så sätt hjälpa alla studenter och lärare. Du kan även ringa till LiU-IT på **013-28 28 28** eller maila till **[helpdesk@liu.se](mailto:helpdesk@liu.se)** om du har en fråga som fortfarande är obesvarad.

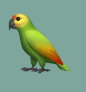

#### **Tack!**

Det var allt från oss. Förhoppningsvis vet ni lite mer om skolans datorer och uppläggen för labbar och datortentor. Om du tycker att vi saknar någon information får du gärna **[kontakta oss](mailto:lithehack@gmail.com)**. Lycka till med studierna!

#### **// LiTHehack**